# **"How to" instructions**

- [How to upgrade FEJ to a new version](#page-0-0)
- [How to configure session schedule that can't be defined via single cron-expression](#page-0-1)
- [How to configure Echo between FIXEdge Java and Simple Client](#page-0-2)

# <span id="page-0-0"></span>How to upgrade FEJ to a new version

It is very simple to upgrade FEJ. First, download the new version of FEJ and unzip it (see [Quick Start\)](https://kb.b2bits.com/display/B2BITS/Installation+in+YAJSW). Then, replace all files and directories in your FEJ home directory, except for the **/conf** directory. All custom user configurations are saved in **/conf**, therefore the upgrade will not affect personal settings.

### <span id="page-0-1"></span>How to configure session schedule that can't be defined via single cronexpression

FIXEdge Java 1.8.0 and earlier doesn't support several schedules for the session. So there is a limitation preventing creating a [session schedule](https://kb.b2bits.com/display/B2BITS/Configuring+Scheduler) requiring multiple cron expressions.

For example, the session should have the next maintenance windows:

- Saturday: 6PM 7PM ET
- Sunday: 10AM 11AM ET
- Sunday: 6PM 7PM ET

To achieve this, the user can configure a weekly session with start at 7 PM Sun and stop at 6 PM Sat. And cover the rest time intervals via external tools and scripts ([FIXEdge JAVA administration shell CLI\)](https://kb.b2bits.com/display/B2BITS/FIXEdge+Java+Administration) that can start the session remotely.

FIXEdge Java Administrative shell requests passing of a password to it. (ī)

Before using it as part of the script, the user should at least once connect to the administrative shell and save SSH keys and insert a password manually.

Crontab scripts examples for credentials:

- username test
- password test
- remote host fixedgej.sever.com:2000
- session name session1

1. It is needed to add two additional commands to the crontab that will **start** the session at 7 PM Sat and 11 AM Sun:

sshpass -p test ssh -t test@fixedgej.sever.com -p 2000 'session start session1'

2. It is needed to add two additional commands to the crontab that will **stop** the session at 11 AM Sun and 6 PM Sun

sshpass -p test ssh -t test@fixedgej.sever.com -p 2000 'session start session1'

**sshpass** tool is installed on the administrative host.O)

Optionally for the Windows remote host, you can use the **plink** tool (which is part of the PuTTY package):

plink.exe fixedgej.sever.com -P 2000 -l test -pw test -batch -t session start session1

## <span id="page-0-2"></span>How to configure Echo between FIXEdge Java and Simple Client

Echo configuration between FIXEdge Java and Simple Client is performed in the following way:

1. Install FIXEdge Java.

2. To create the **TestEchoAcceptor** session, create a new file named **fixedgej-x.x.x\conf\session\s\_fix\_TestEchoAcceptor.properties** Configure session parameters there:

#### **s\_fix\_TestEchoAcceptor.properties**

sessionType=acceptor senderCompID=FIXEdgeJ targetCompID=FIXECHOCLIENT fixVersion=FIX.4.4 startOnload = true

3. Configure Business Logic rules in the **fixedgej-x.x.x\conf\rules.groovy** file. This will route all messages from the **TestEchoAcceptor** session back to the **TestEchoAcceptor** session.

```
rules.groovy
```

```
RoutingContext rc = routingContext as RoutingContext;
[
         messageRule("FIXEDGE -> FIXECHOCLIENT")
                  .sourceCondition({ source -> source.id == "TestEchoAcceptor" })
                  .action({
                     ctx \rightarrow def destination = rc.getDestinationById("TestEchoAcceptor")
                          destination.send(ctx.getMessage())
                          ctx.exit()
                  })
                  .build(),
         getRejectionRule(routingContext)
]
```
The session-id value in the rule [source.id](http://source.id/) == "TestEchoAcceptor" is the same as the ID in the s\_fix\_**TestEchoAcceptor**.properties session configuration file.

- 4. Run FIXEdge Java.
	- For example, via the run script:
		- **Windows:** Go to the FIXEdge Java installation dir **fixedgej-x.x.x\bat\** and run the **runConsole.bat** script.
		- **Linux:** Go to the FIXEdge Java installation dir **fixedgej-x.x.x/bin** and run the **runConsole.sh** script.
- 5. Open [FIX Client Simulator](https://www.b2bits.com/trading_solutions/fix-tools/fix-client-simulator) (FCS). Create a new session as **Initiator**:

```
Session type: Initiator
SenderCompID = FIXECHOCLIENT
TargetCompID = FIXEdgeJ
FIX Version = 4.4
Remote Port = 8911 (server.port parameter in FEJ fixedge.properties -> fixedgej-x.x.x\conf\fixedge.
properties )
Remote Host = localhost (or IP address/hostname of the FIXEdge Java server)
```
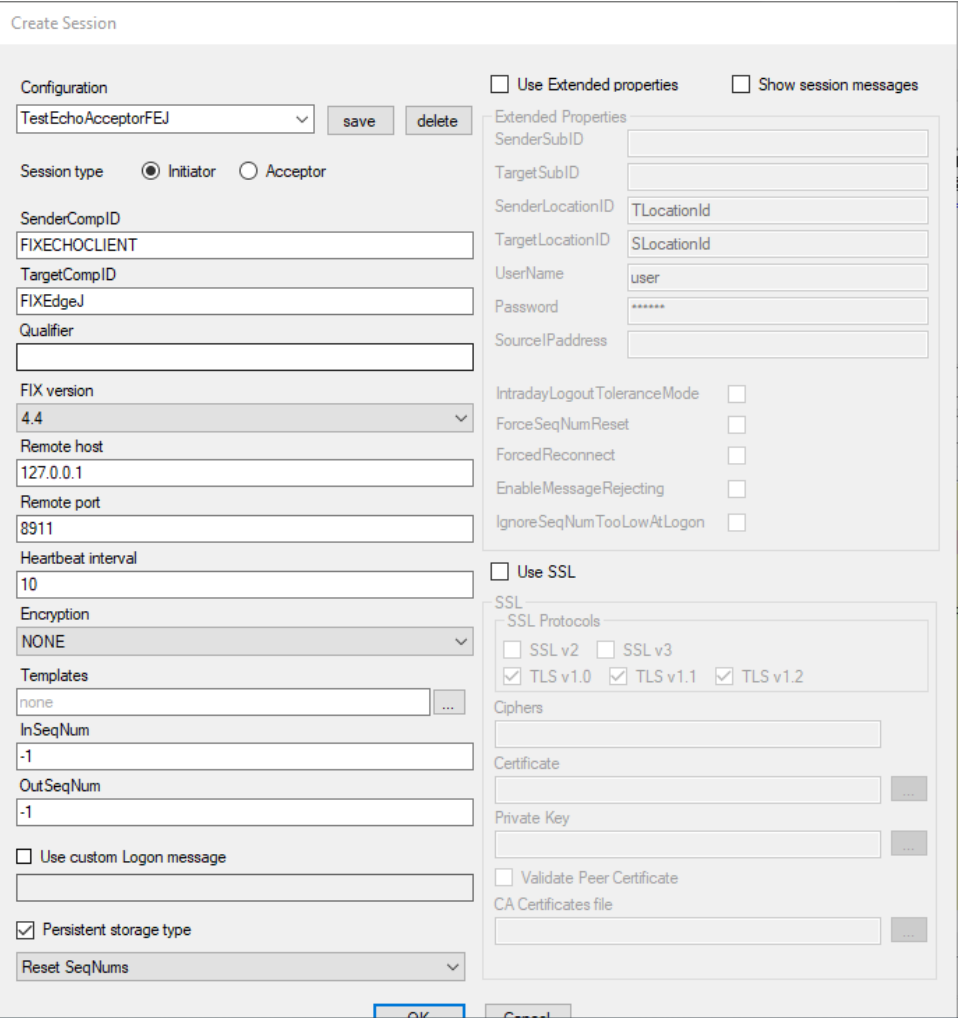

The default port for session acceptors is 8911 and specified as the **server.port** parameter in the **fixedge.properties** file.

NOTE: **SenderCompID** on the FCS side should have the same value as **TargetCompId** on the FIXEdge side. **TargetCompId** on the FCS side should be the same as **SenderCompID** on FIXEdge side.

6. Send the message from FIX Client Simulator (the Pipes character is used to represent the [SOH](https://en.wikipedia.org/wiki/C0_and_C1_control_codes#SOH) character).

```
New Order - Echo test.msg
8=FIX.4.4|9=156|35=D|49=FIXECHOCLIENT|56=FIXEdgeJ|34=2|52=20210625-22:16:38.867
|11=Order#3|21=1|100=1|55=TESTSMBL|54=1|60=20131124-04:11:46.768|38=20000|40=2|44=34.7|10=026|
```
The file contains SOH symbols: NewOrderEchoTestMessage.txt

7. The Echo message from FIXEdge is received.

```
8=FIX.4.4|9=156|35=D|34=2|49=FIXEdgeJ|56=FIXECHOCLIENT|52=20210625-22:16:38.878
|11=Order#3|21=1|100=1|55=TESTSMBL|54=1|60=20131124-04:11:46.768|38=20000|40=2|44=34.7|10=028|
```